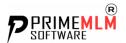

# **Options Within Prime MLM Software**

# 1. Network

1.1 Genealogy Tree

Genealogy tree shows the tree representation of the distributor.

1.2 Sponsor tree

Sponsor tree shows the sponsorship representation of the distributor.

1.3 Left Downline

Its a report shows the left downlines of a distributor

1.4 Right Downline

Its a report shows the right downlines of a distributor

1.5 Referral list

It's a report that shows the referral details of each user. You can also view the left and right referral in this report.

1.6. Package Upgrade

Here you can upgrade to higher package for earning more from the system and rank higher.

# 2. Signup

2.1 Distributor Register

Here you can sponsor new distributor to the system, or introduce new distributor into the system.

2.2 Approve Register

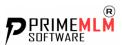

This is only for cash on delivery. Once you register by selecting the free mode you, need to approve the user using the register option. Only after you complete this process will the user get the entry into the system

2.3. Bulk Register

Bulk register is for user migration. If you have an existing system and want to move the users, you can use bulk register to migrate the users into the new system.

# **3.Profile**

3.1 View or Edit Profile

Here you can see the profiles of all the users and can edit their details.

3.2 Verify KYC

Use this option if you need to verify your distributors. They can upload their passport or identity card from their respective distributor panel. The uploaded data will appear on your dashboard and you can verify the data uploaded by the distributors.

3.3 Block User

Here you can block the distributor. Once you block, the distributor cannot login into the system and will not earn any commission from the system.

3.4 Unblock user

Here you can unblock the blocked user.

# 4. Finance

4.1 Release Income

All the requested pay-out will appear here and you can release the amount using this option.

4.2 Fund Management

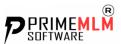

Here you can credit or debit the amount from the cash wallet of the retailer.

4.3 Fund transfer

You can transfer the amount to the business wallet of the distributors using this option.

4.5 Business wallet

A business wallet shows the overall transactions inside the System. Eg:-Commissions, pay-outs etc..

4.6 Business overview Report

Its shows the total sales amount and total commission generated in the system.

4.7 Commission Wallet

Its shows the total commission generated in the system.

# 5. User Overview

It is used for analysing each distributor, their transactions, income details, payout, purchase, referrals, carry history etc...

# 6. Manage Packages

6.1 Registration Package

Here you can add the joining package and its details. This package will appear when we introducing a new member to the system.

6.2. Repurchase Package

Here you can add the repurchase package and this package will appear in the internal cart of the system.

# 7. Settings

7.1.1 Commission Settings

Here you can manage your binary commission, sponsor commission etc...

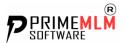

#### 7.1.2 Signup Setting

Here you set the user name type, password strength etc...

7.1.3 KYC

Here you can configure which identity user need to upload into the system.

#### 7.1.4 Payment Configuration

Here you can configure the payment method in the system.

#### 7.1.5 Payout

Here you can configure the pay-out. The minimum pay-out, maximum payout, payout request validity, transaction fee, etc... can be viewed here.

## 7.1.6 Tooltip

Here you can configure the information appearing inside the tool tip.

7.1.7 Mail

Here you can configure the simple mail and SMTP mail

## 7.1.8 Website

Here you can configure the profile banner and the social media links inside the profile and replication link. A replication link is called sponsor website and each user can configure their website.

## 7.2 Content Management

Terms and condition for the retailers registration can be configured here.

## 7.3 Payout Mail

You can configure the payout mail here when you release the payout. The retailer will receive this mail.

#### 7.4 Registration Mail

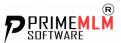

The retailer will receive this mail at the time registering. You can configure the content here.

#### 7.5 Company profile

Here you can configure your company details.

# 8. Tools

8.1 Events

Here you can manage events

#### 8.2 FAQs

Here you can add frequently asked questions so that the retailer can view that and find quick answers for the common queries.

#### 8.3 Manage News

Here you can manage news. You can add news and also edit news here so it can be viewed by the retailer.

8.4 Leads

Here you can manage leads and search the leads and change the status.

# 9. Report

9.1 Payout Pending Report

Here you can see all the pending payout.

#### 9.2 Payout Report

Here you can see all the released payouts.

#### 9.3 Joining Report

Here you can see the all distributors who joined in the system.

#### 9.4 Top Earners Report

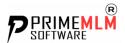

`Here you can see all the top earners in the system.

9.5 Activate Deactivate Report

Here you can list activated and deactivated retailers.

9.6 Verified users Report

Here you can see all the KYC verified retailers in the system.

9.7 Commission Report

Here you can see total commission generated in the system.

9.8 Member wallet balance

Here you can see the wallet balance of each member.

9.9 Carry History

Here you can see all the business volume credited and debited inside the system.

9.10 Sales Report

Here you can see the all the joining packages sales.

9.11. Repurchase Report

Here you can see all the sales from the internal cart.

# **10. Search Member**

Here you can search the entire distributor inside the system.

# 11. Mail box

Here you can send and receive the mail from the system

# 12. Set Employee

Here you can set different levels of managers to the system

12.1 Registration

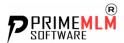

Here you can register new managers.

12.2 set permission

Here you can set permission for the manager (allocating the menus for the managers)

12.3 View all managers

Here you can view all the managers in the system

12.4 Change password

Here you change password of the managers

# **13. Support**

13.1 Here you can view the ticket send by the retailers and can send replies

# 14. User Logs

Here you can see all the activities of the distributors and the admin.